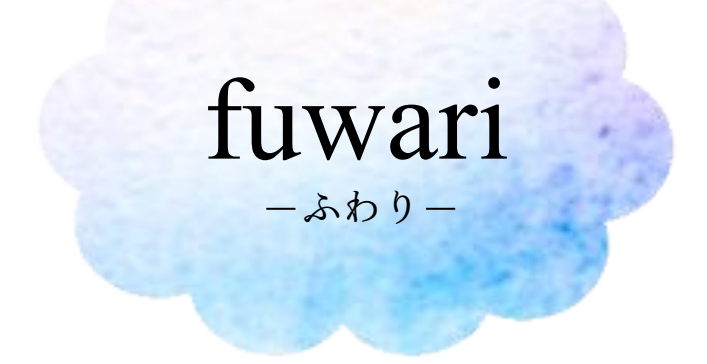

## スクロールしたらフワッと表示する プラグインを作ってみよう

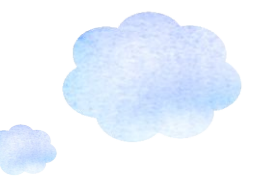

今回作るプラグインのデモ

<https://wp.notosaku.net/fuwari/>

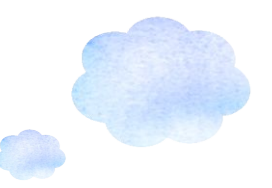

どうやって使うプラグイン?

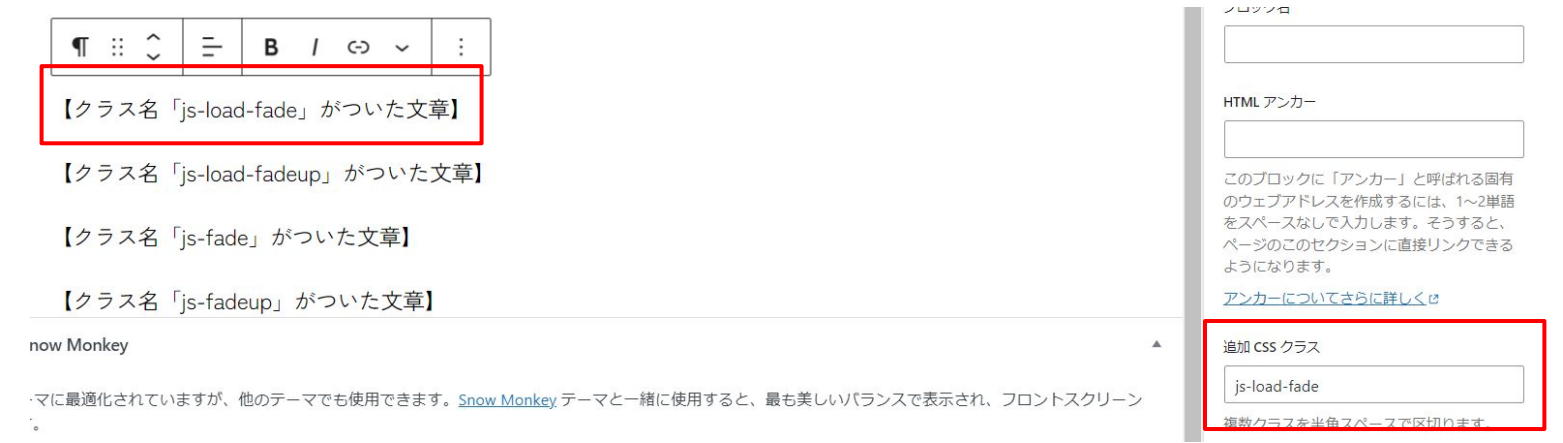

## <mark>フワッと表示したいものに「CSSクラス」を追加して使用します。</mark>

- •ロードした時にフワッと表示したい場合→js-load-fadeもしくはjs-load-fadeup
- •スクロールした時にフワッと表示したい場合→js-fadeもしくはjs-fadeup

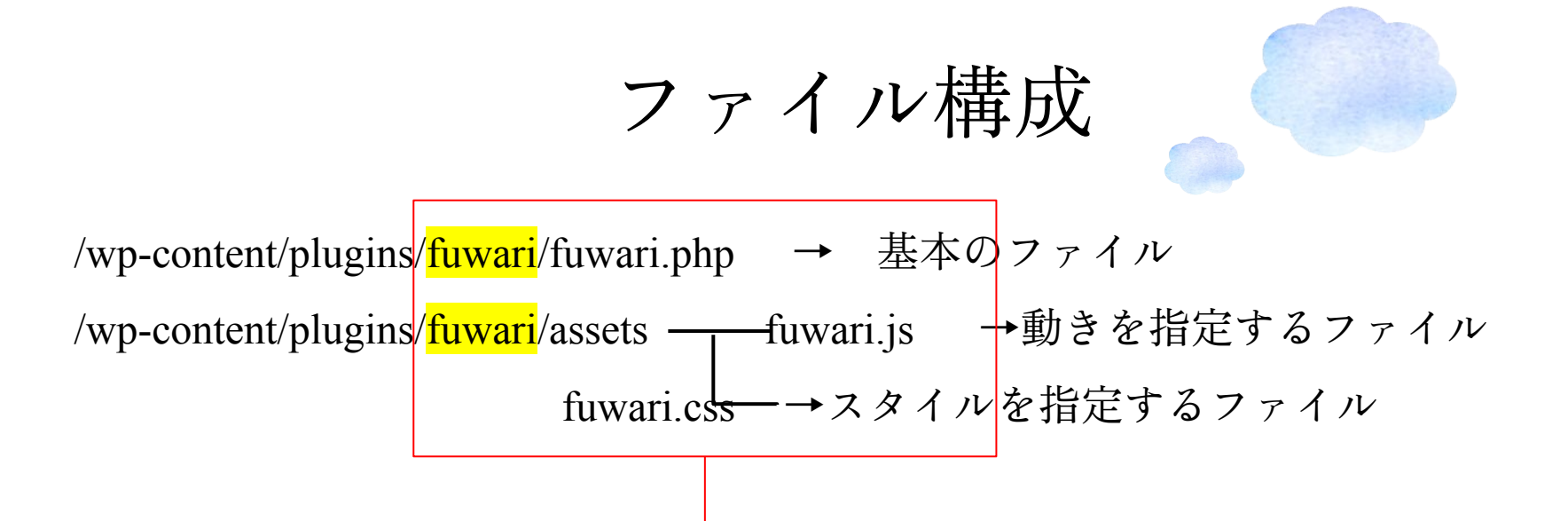

fuwariフォルダをpluginフォルダ にアップロードして有効化

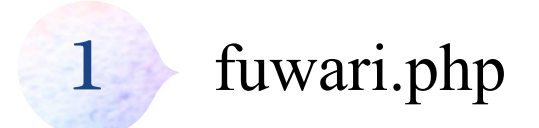

プラグインを作成する時に必ず必要なphpファイルです。

今回はfuwari.phpという名前ですが、名前は自由につけて大丈夫です。※フォルダ名と一緒でな くてもOK。

↓プラグイン作成に必要な記述(最低限名前があればOK)

 $\langle$ ?php

/\*

Plugin Name: プラグインの名前

Description: プラグインの説明文

Version: 1.0

\*/

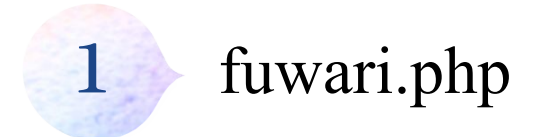

ファイルの中身を見てみよう

・読み込みの内容解説

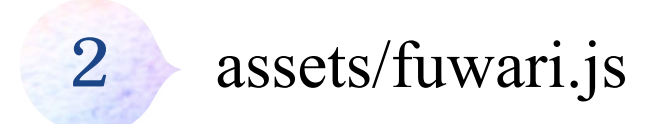

読み込むjsの中身を確認してみよう

- ・コードの解説
- ・jQuery3.6.0なので\$()で動きます

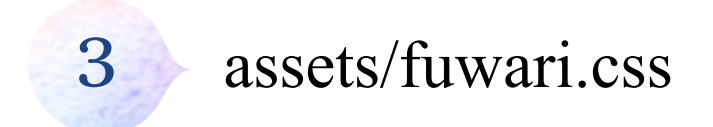

読み込むcssの中身を確認してみよう

- ・@keyframes fadeUpAnimeのtranslateYの数値を変えてみよう
- · durationやdelayのクラスを増やしてみよう (dur5000,delay5000)

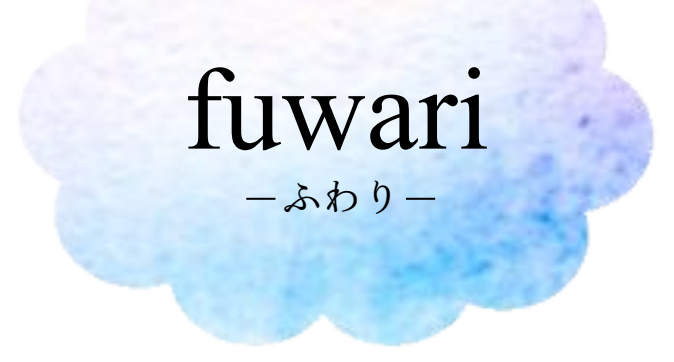

## ありがとうございました!